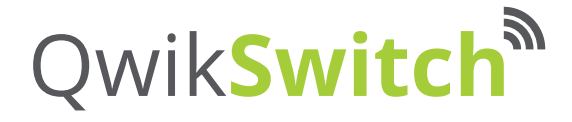

# **Dimming or ON/OFF in one unit!**

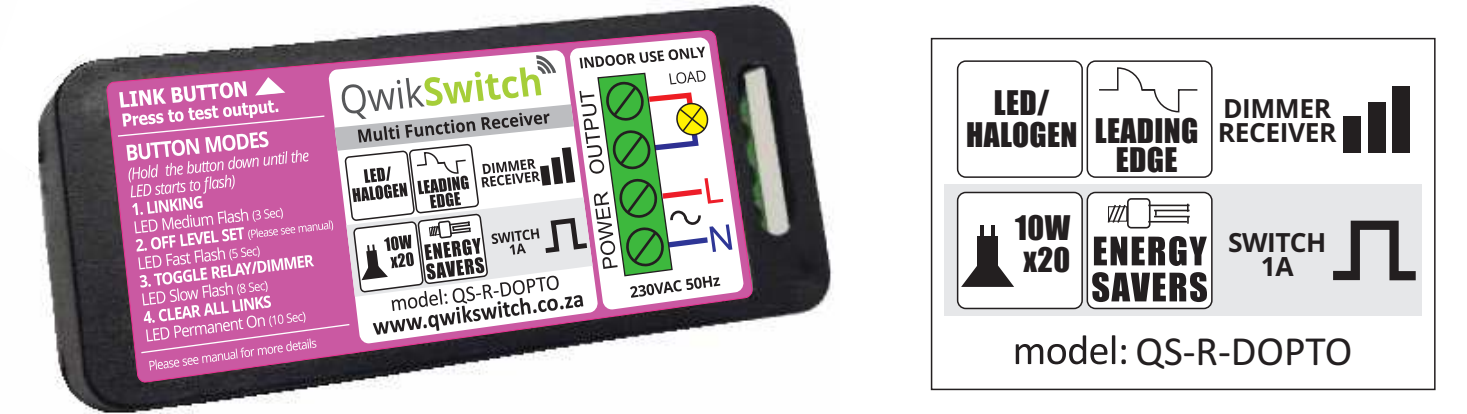

### **Features**

- QS-R-DOPTO is the most popular unit in the QwikSwitch Range, having the ability to change to a dimmer or a relay receiver.
- Default Mode: 200W on/off Mode needs to be set at installation.
- Please consult the QwikSwitch Website for a list of tested compatible LED's.
- This device is controllable from the WiFi Bridge (QS-WIFI-BRIDGE) remotely - Set schedules - Turn on / off devices - Device Status
- Not to be used for CFL Dimming Can switch CFL ON/OFF (Relay Mode)

## **Dimmer**

 $N_{\text{IN}}$ 

 $\frac{1}{\sum_{i=1}^{N} 230 \text{V} \cdot \text{AC} 50 \text{Hz}}$ 

**1A**

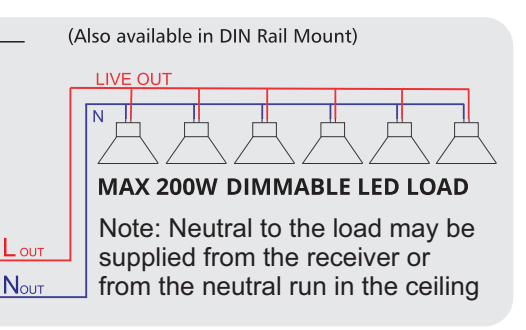

## **Relay**

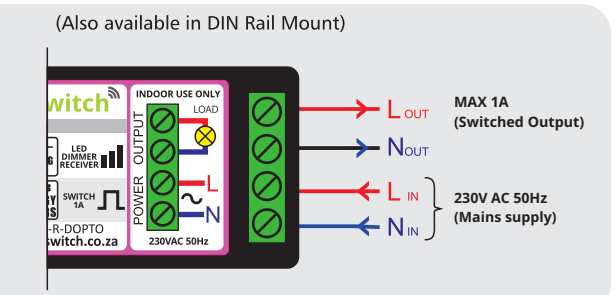

### **Specifications**

- Input 230 Vac, 50Hz
- Max Output 1A (Relay Mode) / 200W (Dimmer Mode)
- Form Factor Moulded casing 86mm (L) x 36mm (W) x 29mm (H)
- Radio Frequency 868 Mhz
- Range 30m through walls and floors, 100m line of sight.
- Repeaters (QS-T-REP) available if needed.
- led mode indicator led is on and flashes off = dimmer mode / led is off and flashes on = relay mode.

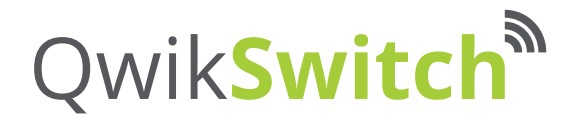

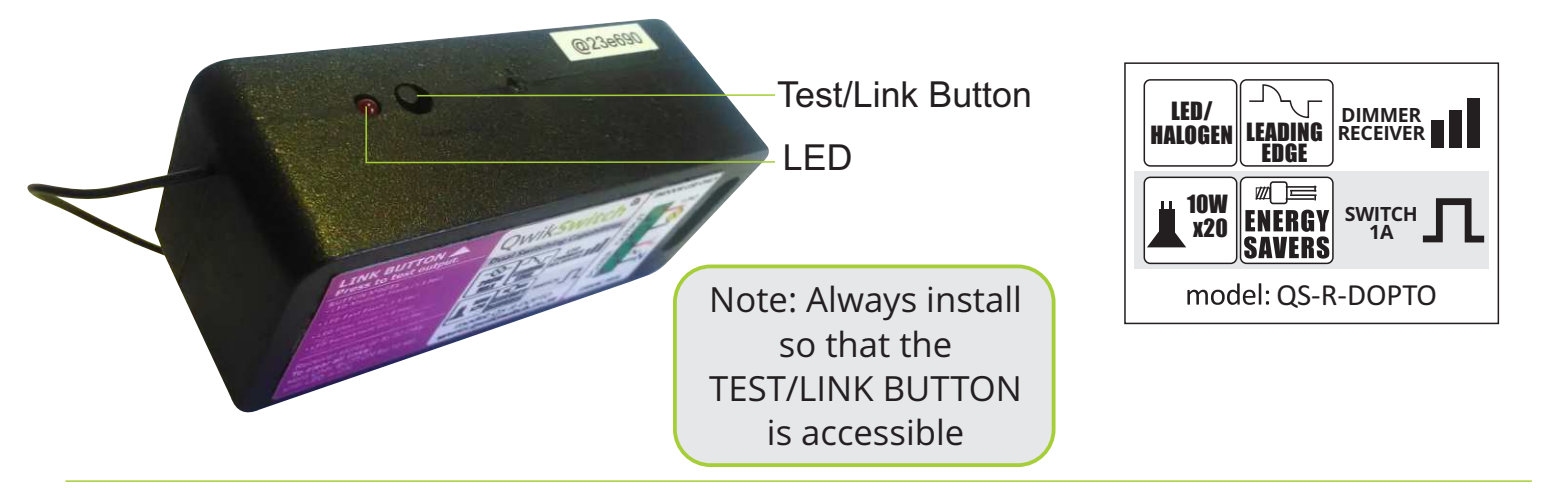

## **Changing Modes**

Press and hold the button on the side of the Multi Function Receiver: After "X" seconds the following modes are presented by LED flashes at different speeds:

*Mode1 - Linking to Transmitter (3 Sec)*

*Mode2 - Set off level (LED Dimming - 5 Sec)*

*Mode3 - Switch between Relay and Dimmer mode (8 Sec)*

*Mode4 - Clear all saved settings (10 Sec)*

Please note: Modes will transition in order as stated above

### **Mode 1:** *Linking to a transmitter.*

Hold the button for approximately 3 second or until the LED flashed at a medium pulse then press the desired button on the transmitter. Confirmation of linking will be indicated with 3 flashes and the unit will switch on.

**Mode 2:** *Set OFF level* (level where device turns OFF the load) of the 200W dimmer only If LOAD is flickering.

*NOTE: When in dimmer mode, select the correct light level by pressing the TEST/LINK button. Allow the light level to dim to the desired/needed OFF limit, press the button again when the correct light level was reached. Only then follow the steps below to set the off level.*

Hold the button for approximately 5 second or until the LED flashed at a fast pulse then release the button.

- **Action:** If button is released the value is saved to the memory (the level, the light is currently at). Now when dimming each time, it will reach this point while dimming down and switch OFF. When dimming up the LED will start at this level and dim up.
- **Note:** If the level is saved and you require it to be saved as a lower level you need to clear everything first. (holding in the button in for 10 seconds) as stated in mode 4.

#### **Mode 3:** *Choose between Relay (ON/OFF) and Dimmer mode.*

Hold the button for approximately 8 second or until the LED flashed at a slow pulse then release the button.

**Action:** If button is released in Dimmer mode it will switch to relay mode. If in Relay mode it will switch to Dimmer mode. All settings will be saved in memory.

#### **Mode 4:** *Clear all settings and reset to default mode which is Dimmer.*

Hold the button for approximately 8 second or until the LED is permanently on, then release the button.

**Action:** If the button is released it will clear all saved settings and resets to the default settings. This will be saved in the units memory.

*All the above does not require the unit to be powered OFF and back ON again. Settings are immediate.* 

*Please note: When adding the device to the app or online interface in either dimmer or relay mode and need to change it over to either one afterwards, you will have to remove it from your interface and add it again in the new mode.*